# **Gravity reduction spreadsheet to calculate the Bouguer anomaly using standardized methods and constants**

# **Derek I. Holom and John S. Oldow**

*Department of Geological Sciences, University of Idaho, Moscow, Idaho 83844-3022, USA* 

# **ABSTRACT**

Current standards for reduction of observed gravity to a modeled Bouguer anomaly largely are unregulated and vary among geophysical textbooks, commercial software programs, and academic research spreadsheets available for download from the internet. Using new standards established by the U.S. Geological Survey and the North American Gravity Database Committee, we developed a spreadsheet for reduction of raw data to the Bouguer anomaly and, with the use of terrain correction, the Complete Bouguer anomaly. The reduction is based on ellipsoidal height. Included in the data reduction package is a U.S. Geodetic Survey transformation program that enables restoration of orthometric height readings (typical of legacy data) to ellipsoidal height. The spreadsheet is available for free download at Geological Society of America data repository and geongrid.org. We view the spreadsheet as particularly useful for field data reduction and modeling where internet access is limited or unavailable.

Keywords: Bouguer, Bouguer anomalies, gravity, gravity anomalies, gravity methods, spreadsheets.

## **INTRODUCTION**

With the use of the Global Positioning System (GPS) for surveying station locations and altitudes, availability of digital terrain models, and enhanced computational capability, gravity modeling is a cost-effective tool in subsurface analysis ranging from basin to continental scale studies. Existing gravity data for North America are archived and readily accessible via the internet at the Pan-American Center for Earth and Environmental Studies website (http://paces.geo.utep.edu/). The North America gravity database provides principal facts and Free Air and Bouguer anomalies calculated by a FORTRAN algorithm based on preferred correction and anomaly equations established by the Standards/Format Working Group of the North American Gravity Database Committee (Hinze et al., 2002).

To facilitate adoption of the standards established by the North American Gravity Database Committee (Hinze et al., 2002) by the research community and to provide an easy to use, portable gravity correction and anomaly computation platform, we developed a gravity spreadsheet. The spreadsheet is based on Microsoft Excel, which is a common software application used by government agencies, research institutions, and private companies. The equations used in the spreadsheet are derived from the FORTRAN code written by Mike Webring of the U.S. Geological Survey and are the same as those used by the GeoNet Server at the Pan-American Center for Earth and Environmental Studies (PACES, 2006).

## **STANDARDIZED GRAVITY REDUCTION**

The equations described in this section are used in the gravity spreadsheet and conform to the new gravity standards set by the U.S. Geological Survey (Hildebrand, 2002) and the Standards/Format Working Group of the North American Gravity Database Committee (Hinze et al., 2003).

## **Ellipsoid Theoretical Gravity**

The ellipsoid theoretical gravity calculation uses the Somigliana closed-form formula based on the 1980 Geodetic Reference System (GRS80) to predict the gravity at any latitude *φ* north or south (Hildebrand, 2002).

$$
g_{\varphi} = g_e \frac{1 + k \sin^2 \varphi}{\sqrt{1 - e^2 \sin^2 \varphi}}
$$
 (1)

where values for the GRS80 reference ellipsoid are:  $g_e$  = 978032.67715 mGals,  $k$  = 0.001931851353 is a dimensionless coefficient,  $e^2 = 0.0066938002290$  is a dimensionless coefficient

# **Atmospheric Correction**

The mass of the atmosphere is unaccounted for in the theoretical gravity calculation and must be subtracted from the observed gravity. The atmospheric

correction uses the height *h* of the gravity station in meters above the GRS80 ellipsoid in the following equation (Hildebrand, 2002):

$$
g_{\text{atm}} = 0.874 - 9.9 \times 10^{-5} h + 3.56 \times 10^{-9} h^2 \tag{3}
$$

## **Height Correction**

Measurements of observed gravity decrease with increasing distance from the center of the Earth. In order to be compared with the theoretical gravity at the same location, the height of the gravity station must be corrected to the reference ellipsoid (Hildebrand, 2002):

$$
g_h = -(0.3087691 - 0.0004398 \sin^2 \varphi)h + 7.2125 \times 10^{-8} h^2 \tag{4}
$$

where, *h* is the height of the gravity station in meters above the GRS80 ellipsoid and  $\varphi$  is the latitude of the gravity station

## **Bouguer Spherical Cap**

The Bouguer spherical cap correction sets the observed gravity value to a standard density based on either the average density of the continental crust  $(2.67 \text{ g/cm}^3)$  or to a site specific average density of the basement rock for local surveys. Older methods of reducing gravity data used a similar correction called the Bouguer slab, which was based on a flat Earth model. The Bouguer spherical cap correction is the new standard formula that accounts for the curvature of the Earth (Hildenbrand, 2002).

$$
g_{SC} = 2\pi G \rho(\mu h - \lambda R) \tag{5}
$$

where *μ* and *λ* are dimensionless coefficients (LaFehr, 1991), *G* is Newton's gravitational constant =  $6.6725985 \times 10^{-11}$  m<sup>3</sup> kg<sup>-1</sup> s<sup>-2</sup>,  $\rho$  is the density of the spherical cap, usually  $2670 \text{ kg m}^3$ , *h* is the height of the gravity station above the GRS80 reference ellipsoid (km), and *R* is the combined height of the gravity station and average radius of the Earth (km).

## **GRAVITY SPREADSHEET**

The gravity spreadsheet calculates the corrections for instrument drift, height above the GRS80 reference ellipsoid, atmospheric, and the Bouguer spherical cap; as well as the DC shift for multiple day gravity surveys. The meter-specific calibration table in the spreadsheet will convert gravimeter counter readings to corrected gravity measurements. Tide and terrain corrections are not calculated in the spreadsheet, but users can enter values from other programs, such as InnerTC (Cogbill, 1990) in order to reduce gravity data to Bouguer anomalies.

Prior to the standards set by the U.S. Geological Survey (Hildebrand, 2002), gravity reduction typically used orthometric heights (i.e., elevation with respect to mean sea level, or the geoid) to calculate Free-Air and Bouguer slab corrections. In this spreadsheet, we conform to the USGS standards and employ ellipsoidal height corrections. The revised method eliminates the need for the indirect effect, used to

compensate for the difference between the ellipsoidal and geoidal heights in the Bouguer anomaly, as described by Hinze et al (2003) and Hildebrand (2002).

#### **Input Parameters**

 The four basic input parameters needed to calculate a Complete Bouguer anomaly are: 1) the height of the gravity station above the GRS80 reference ellipsoid, 2) the latitude of the station in WGS84 coordinates, 3) the drift and tide corrected observed gravity readings tied to an absolute gravity base station, and 4) the terrain correction for the location of the gravity station. Additional utilities built into the spreadsheet are: 1) the instrument drift correction, 2) gravity meter dial conversions, 3) DC shift, and 4) conversion of local observed gravity to absolute gravity readings. Refer to Appendix A for a detailed description of gravity spreadsheet use.

#### **Error Analysis**

 We referenced the output from the spreadsheet to the calculated Complete Bouguer anomalies determined by the USGS FORTRAN code used as the source for spreadsheet equations. Using common values for gravity, altitude, and latitude, the calculations produced a difference of 2 to 14 μGals (i.e., 0.002 to 0.014 mGals). There are no systematic correlations among calculated gravity, altitude, and latitude (Fig. 1), and the discrepancy probably arises from a truncation error within the spreadsheet algorithms.

 Care must be used in studies that incorporate gravity values downloaded from the GeoNet server and those determined from the spreadsheet. Although the same equations were used for both sets of calculations, the GeoNet server values were determined using orthometric versus ellipsoidal heights, which results in a discrepancy of as much as  $\pm$  7 mGals. This difference arises from the geoidal separation from the ellipsoid, which in North America can be as great as  $\pm 20$  m.

 To reconcile this discrepancy, GeoNet values must be recalculated using ellipsoidal heights. Given the latitude and longitude of each gravity station, the orthometric height can be transformed to the ellipsoidal height using the National Geodetic Survey (NGS) software program INTG. INTG is a program developed by the United States government that uses the 2003 geoid model to calculate the geoidal separation (NGS, 2006). The software is included with the gravity spreadsheet and can be downloaded from the NGS website (www.ngs.gov).

#### **CONCLUSIONS**

 The gravity spreadsheet is free and provides a simple tool for the reduction of raw gravity data to Bouguer anomalies, all in conformity with the standards set by the USGS and the North American Gravity Database Committee. The spreadsheet eliminates the need for internet access by allowing the user to calculate the Bouguer anomaly of a gravity station in the field.

## **APPENDIX A:**

#### **GRAVITY SPREADSHEET v.1.0 INSTRUCTIONS**

The Gravity Spreadsheet v.1.0 is a Microsoft Excel workbook that is divided into several worksheets. The primary worksheet entitled *Gravity* uses equations and values from four secondary worksheets (*Bullard B Table*, *Meters*, *Calib. Table*, *Absolute Base*) to calculate the Complete Bouguer anomaly. The *Bullard B Table* worksheet is a list of constants used to calculate the Bouguer Spherical Cap correction (LaFehr, 1991) and should not be modified. The *Meters* worksheet is a list of the three meters available for selection from the drop down menu in the spreadsheet and should not be modified. The *Calib. Table* worksheet is a conversion table for counter values to gravity values for LaCoste-Romberg gravity meters and should be modified for the specific gravimeter used. The *Absolute Base* worksheet references relative gravity measurements to an absolute value; the user must enter a drift and tide corrected measurement taken at the absolute base station. Information for absolute base stations are available at PACES (http://paces.geo.utep.edu/).

Each column in the *Gravity* worksheet is described below. Included is a brief outline of the purpose of each column and the associated formula.

## **Column A:** *Gravity Station*

Gravity station identification.

#### **Column B:** *Date*

Enter the date as MM/DD/YYYY. Calculations for time durations use this format.

## **Columns C and D:** *Time – Hours/Minutes*

Enter hours in military time. It is important use the 0-24 hour time scale because subsequent calculations depend on this format.

## **Column E:** *Duration (hours)*

This equation calculates the time, in decimal hours, that has elapsed from the initial base station reading. These calculations are used to determine the drift correction.

*E3=((B3-\$B\$3)\*24)+((C3+(D3/60))-(\$C\$3+(\$D\$3/60)))* 

# **Columns F – K:** *Latitude and Longitude*

Under both headings are three columns: d – degrees; m – minutes; sec- seconds. If your coordinates are already in decimal degrees skip this data input section.

#### **Column L and M:** *Latitude and Longitude (DD)*

DD stands for decimal degrees. These columns convert coordinates that are in degrees, minutes and seconds into decimal degrees.

$$
L3 = F3 + (G3/60) + (H3/3600)
$$
  

$$
M3 = -I * (I3 + (J3/60) + (K3/3600))
$$

#### **Column N:** *Ellipsoid Height (m)*

If altitudes of gravity stations are in ellipsoidal height, select *Ellipsoidal* from the drop down menu and directly enter values into the column. If the gravity station altitudes are in orthometric height, select *Orthometric to Ellipsoidal* from the drop down menu and supply values for Columns O and P (see below).

## **Columns O and P:** *Orthometric Height (m) and Geoid Hgt Separation (m)*

To convert orthometric to ellipsoidal heights use the NGS INTG.exe transformation software to calculate the geoidal separation. Enter orthometric heights into Column O and enter the geoidal separation values into Column P.

## **Columns Q and R:** *Counter and Calibrated (mGal)*

These two columns are used to convert counter values to gravity for a LaCoste-Romberg gravimeter. Each gravimeter has a calibration table that the user must manually input into the *Calib. Table* worksheet. If the table for a specific gravimeter has more or fewer rows than that presented in the worksheet, then the cell range used in the equation under Column R must be modified. For example, if the calibration sheet supplied with the LaCoste-Romberg gravity meter has one more row than the table in the *Calib. Table*  worksheet then change the following equation in the *Gravity* worksheet from:

*R3 =(Q3-VLOOKUP(Q3,'Calib. Table'!\$A\$5:\$C\$75,1))\*(VLOOKUP(Q3,'Calib. Table'!\$A\$5:\$C\$75,3))+VLOOKUP(Q3,'Calib. Table'!\$A\$5:\$C\$75,2)* 

*To:* 

*R3 =(Q3-VLOOKUP(Q3,'Calib. Table'!\$A\$5:\$C\$76,1))\*(VLOOKUP(Q3,'Calib. Table'!\$A\$5:\$C\$76,3))+VLOOKUP(Q3,'Calib. Table'!\$A\$5:\$C\$76,2)* 

This modifies cell R3 of the *Gravity* worksheet. Drag the equation down for the remaining cells in the column. (Hint: Select cell R3; place cursor over the small black box at the lower right hand corner of the cell; cursor will change to a black cross-hair; left click and drag the box down for the full range of cells)

## **Column S:** *Measured (mGals)*

For a digital gravity reading from a LaCoste-Romberg gravimeter, enter the values in this column (mGals).

### **Column T:** *Counter (Dial Reading)*

This column is for Worden gravity meter users. The counter values from the dial readings are entered into this column.

## **Column U:** *Calibrated (mGals)*

In cell U1 enter the meter-specific constant for the Worden gravimeter. The values entered in Column U are calibrated using this value.

#### **Column V:** *Observed Gravity (mGals)*

Select the appropriate gravity meter from the drop down menu. For Scintrex users, enter the observed gravity values recorded from the meter in Column V.

#### **Column W:** *Tide (mgal)*

The user must make earth tide corrections using another program, because they are not calculated in this spreadsheet. Enter the earth tide values for the specific time and location of each gravity measurement.

# **Column X:** *Tide Corrected (mgal)*

This column calculates the tide corrected gravity.

$$
X3 = V3 - W3
$$

## **Column Y:** *Meter Drift (mgal)*

The drift correction uses the base station gravity measurements at the beginning and end of the day, to calculate the rate of drift for the gravity measurements during the daily survey. For surveys that involve multiple days, the drift correction is calculated for each day separately. The following is given in the Example Spreadsheet:

#### **Day 1 (1/21/2006):**

*Y3 =((\$X\$3-\$X\$12)/\$E\$12)\*E3* 

#### **Day 2 (1/22/2006):**

*Y13 = ((\$X\$13-\$X\$22)/\$E\$22)\*E3* 

**Day 3 (1/23/2006):** 

*Y23 = ((\$X\$23-\$X\$34)/\$E\$34)\*E3* 

## **Column Z:** *Drift & Tide Corrected (mGal)*

This column is the sum of Column X (Tide Corrected) and Column Y (Meter Drift) and produces a drift and tide corrected value of gravity.

*Z3 =X3+Y3* 

# **Column AA:** *DC Shift (mGals)*

This column supplies the values used in the DC Shift calculation in Column AG (Observed Absolute Gravity). The DC shift is determined for the same relative base station among multiple day surveys and amongst multiple surveys. The first occupation arbitrarily is used as the reference value. Subsequent relative observations are differenced from the reference value after the values are drift and tide corrected. The DC shift value is then entered manually for each individual day or suvey.

## **Column AB:** *Theoretical Gravity (mgals)*

The Somigliana closed-form formula (Hildenbrand, 2002) is used to calculate the theoretical gravity for each gravity station based on the GRS80 reference ellipsoid.

*AB3=100000\*9.7803267714\*((1+0.00193185138639\*(SIN(L3\*(PI()/180)))^2)/(S QRT(1-0.00669437999013\*(SIN(L3\*(PI()/180)))^2)))* 

## **Column AC:** *Height Correction (mGals)*

This column corrects for the height of the gravity station relative to the GRS80 ellipsoid.

*AC3 =-0.308769097\*N3+0.000439773125\*N3\*((SIN(L3\*(PI()/180)))^2)+ 0.0000000721251838\*N3^2* 

## **Column AD:** *Atm Correction (mGals)*

This correction accounts for the mass of the atmosphere above the reference ellipsoid.

#### $AD3 = 0.874 - 0.000099 * N3 + 0.00000000356 * N3^2$

## **Column AE:** *Bouguer Spherical Cap (mGals)*

The Bouguer Spherical Cap correction is the new standard method that accounts for the average mass and curvature of the Earth with respect to the ellipsoid. This calculation uses the Bullard B Table. The default density of the Bouguer spherical cap is 2.67 g/cc (LaFehr 1991).

*AE3 = (N3-VLOOKUP(N3,'Bullard B Table'!\$A\$4:\$B\$67,1))\*((VLOOKUP(N3+100,'Bullard B Table'!\$A\$4:\$B\$67,2)- VLOOKUP(N3,'Bullard B Table'!\$A\$4:\$B\$67,2))/100)+VLOOKUP(N3,'Bullard B Table'!\$A\$4:\$B\$67,2)+2\*(PI())\*(0.00000000006673)\*N3\*2670\*100000* 

## **Column AF:** *Terrain Correction (mGals)*

Terrain corrections are not supported by the spreadsheet and need to be calculated using another software program. Only enter the terrain correction value, not the sum of the observed gravity and terrain correction into Column AF.

## **Column AG:** *Observed Absolute Gravity (mGals)*

This column converts relative gravity observations to absolute gravity values. The relative gravity value in Column Z (Drift and Tide Corrected) is referenced to an absolute gravity base station reading. To complete this calculation, enter the absolute base station information in the *Absolute Base* worksheet.

*Absolute Base* worksheet:

Cell B6 is the absolute gravity value in mGals from the NGS information sheet.

Cell B12 is the observed relative gravity value in mGals.

Cell B13 is the tide correction in mGals.

Cell B14 is the DC Shift in mGals.

Cell B15 is the reading of the gravity meter after it has been corrected for tide and drift in mGals.

*AG3 =Z3-'Absolute Base'!\$B\$15+'Absolute Base'!\$B\$6+AA3* 

# **Column AH:** *Complete Bouguer Anomaly (mGals)*

The Complete Bouguer anomaly is the difference in observed gravity from the corrected theoretical gravity.

*AH3 =AG3-(AB3+AC3-AD3+AE3-AF3)* 

#### **REFERENCES CITED**

- Cogbill, A.H., 1990, Gravity terrain corrections calculated using digital elevation models: Geophysics, v. 55, no. 1, p. 102-106.
- Hildenbrand, T.G., Briesacher, A., Flanagan, G., Hinze, W.J., Hittelman, A.M., Keller, G.R., Kucks, R.P., Plouff, D., Roest, W., Seeley, J., Smith, D.A., and Webring, M., 2002, Rationale and Operational Plan to Upgrade the U.S. Gravity Database: U.S. Geological Survey Open-File Report 02-463, 12 p.
- Hinze, W., Aiken, C., Brozena, J., Coakley, B., Dater, D., Flanagan, G., Forsberg, R., Hildenbrand, T., Keller, G.R., Kellogg, J., Kucks, R., Li, X., Mainville, A., Morin, R., Pilkington, M., Plouff, D., Ravat, D., Roman, D., Urrutia-Fucugauchi, J., Véronneau, M., Webring, M., and Winester, D., 2003, New standards for reducing gravity observations: The Revised North American Gravity Database [http://paces.geo.utep.edu/research/gravmag/PDF/Final%20NAGDB%20Report%](http://paces.geo.utep.edu/research/gravmag/PDF/Final%20NAGDB%20Report%20091403.pdf) [20091403.pdf](http://paces.geo.utep.edu/research/gravmag/PDF/Final%20NAGDB%20Report%20091403.pdf) Accessed 2006 March 6.
- LaFehr, T.R., 1991, An exact solution for the gravity curvature (Bullard B) correction: Geophysics, v. 56, no. 8, p. 1179-1184.
- National Geodetic Survey (NGS), 2006, [http://www.ngs.noaa.gov/PC\\_PROD/GEOID03/](http://www.ngs.noaa.gov/PC_PROD/GEOID03/) Accessed 2006 March 8.

Pan-American Center for Earth and Environmental Studies (PACES), 2006,

<http://paces.geo.utep.edu/research/gravmag/gravmag.shtml> Accessed 2006 March 6.

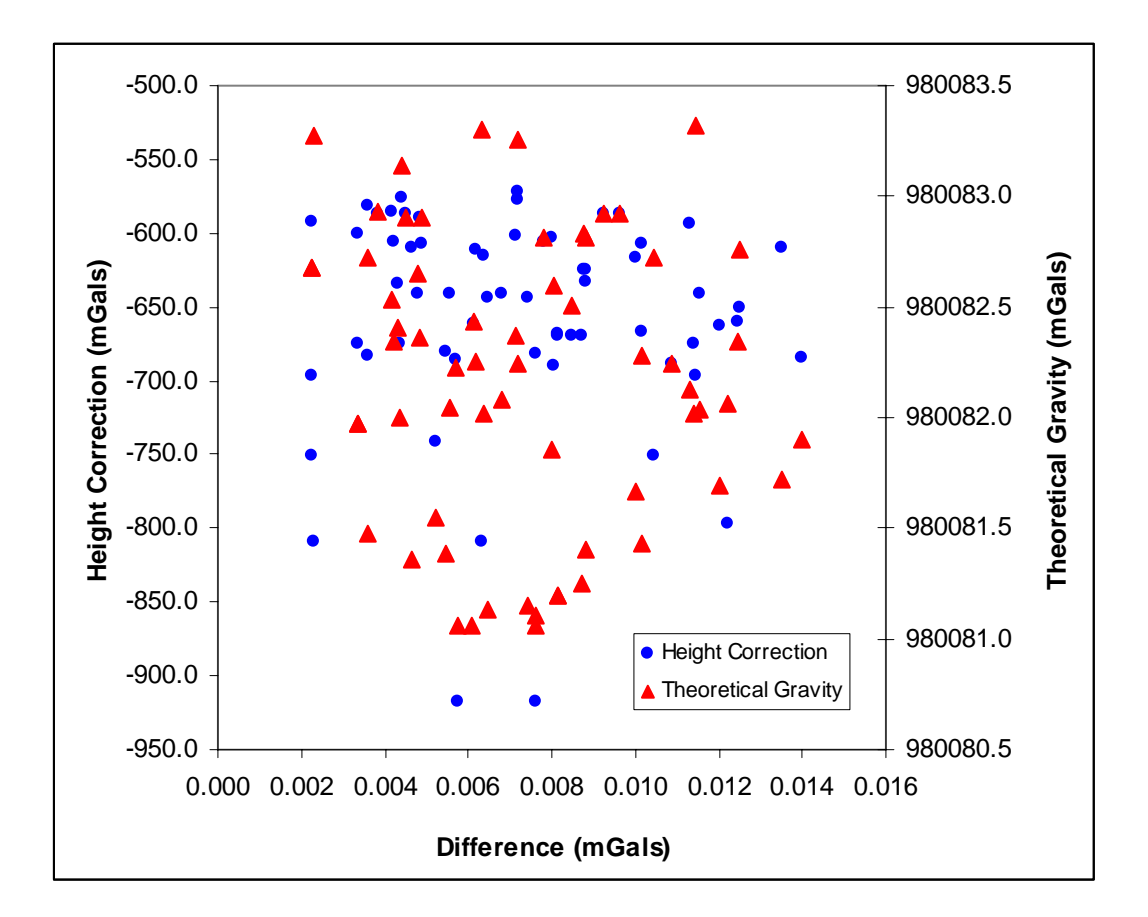

**Figure 1. Scatter plot of the difference of Complete Bouguer anomalies between the gravity spreadsheet and the values calculated from USGS FORTRAN code.**